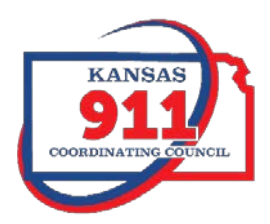

# Kansas NG9-1-1 Policy and Procedure for Agent Account Creation on Statewide NG9-1-1 System

Date Originated August 21, 2014 Last Revised **October 10, 2016** Prepared by Ken Nelson, Scott Ekberg, Eileen Battles, Randall White, Lori Alexander Prepared for Executive Committee

# Document Change Log

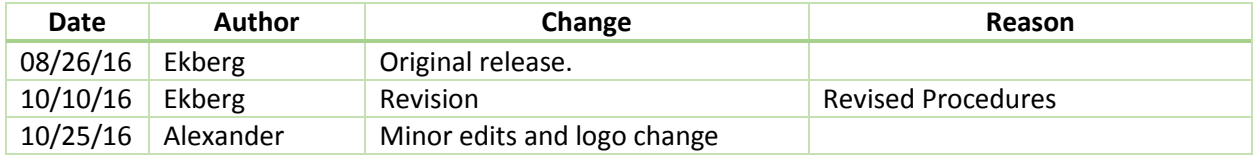

## Contents

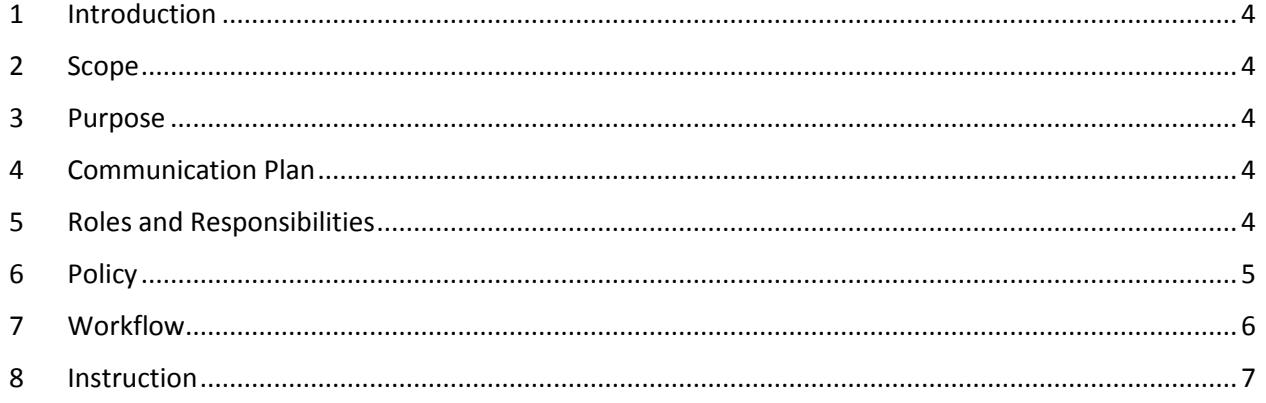

## <span id="page-3-0"></span>1 Introduction

The Next Generation 911 (NG911) Policy and Procedure for Agent Account Creation (Policy) outlines the method of procedure for agent account creation within the Data Distribution Services (DDS) Server for the Kansas NG911 Call Handling System (System). This server provides the means to create agent accounts on the System and, at this time, is limited to a single concurrent user. In an effort to eliminate conflict on the DDS Server, and to eliminate problems created by users not remaining familiar with the infrequent use of the DDS Server, this Policy has been created.

## <span id="page-3-1"></span>2 Scope

The Policy provides guidance for AT&T Tiger Team members, 911 Coordinating Council members and staff, and Public Safety Answering Point (PSAP) personnel. This Policy governs all System agent account creations and will remain in effect until rescinded.

#### <span id="page-3-2"></span>3 Purpose

The purpose of this Policy is to provide policy and procedures, including education, for use of the Kansas NG911 web portal to request and have created, modified or deleted, an agent account for the System.

#### <span id="page-3-3"></span>4 Communication Plan

The Policy will be distributed to PSAPs via email. PSAPs will be contacted by telephone or in person visits to ensure that the Policy has been received and is understood. Webinar training (live and recorded) will be provided to ensure that PSAP personnel are fully understanding of the procedures for agent account creation requests. The Policy will also be distributed to AT&T Tiger Team members and 911 Coordinating Council members and staff, via email and follow-up conversations.

## <span id="page-3-4"></span>5 Roles and Responsibilities

The roles and responsibilities of the various personnel governed by this policy are detailed in the Policy, Workflow and Instructions sections of this Policy. The table on the following page (Table1) provides a high level overview of the roles and responsibilities of these personnel:

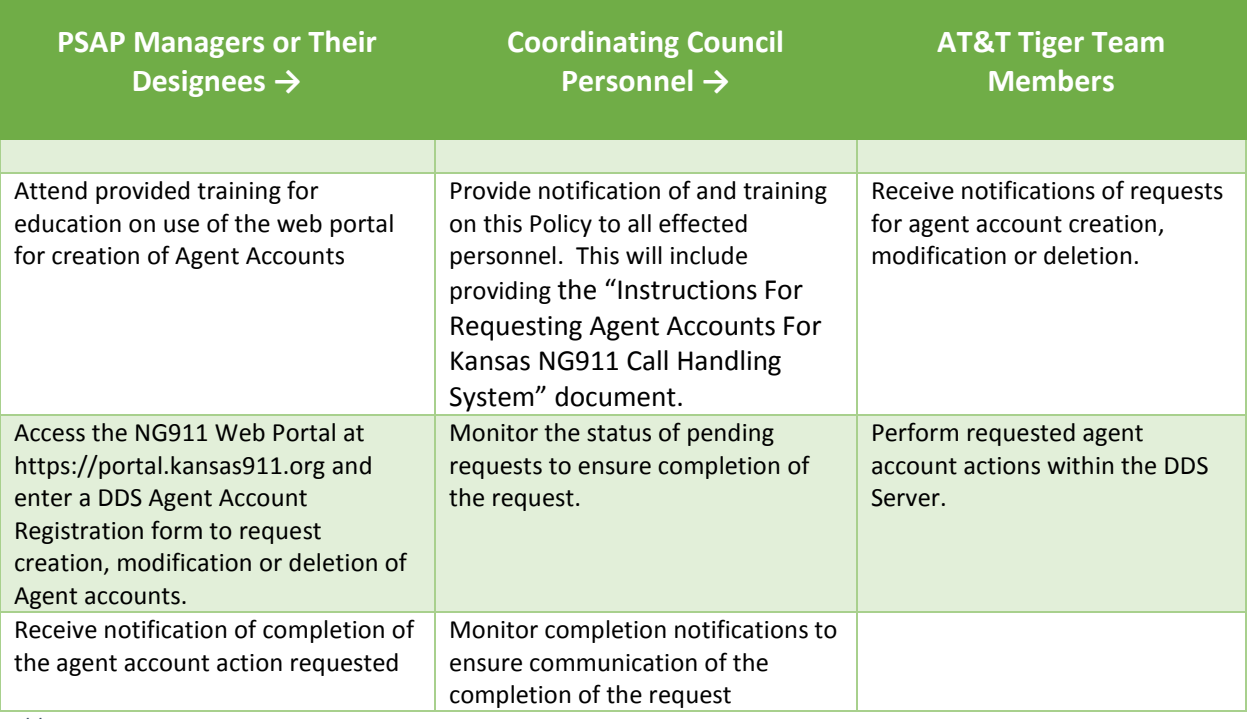

*Table 1*

#### <span id="page-4-0"></span>6 Policy

The following procedures will be utilized to request account creation on the DDS Server for the Kansas NG911 Call Handling System:

- 1. Airbus DS Communications (Airbus) trainers will not provide DDS Server training as a part of the Vesta Administrator Training Course. Airbus may, in lieu of DDS Server training, provide instruction on use of the web portal to request agent account creation.
- 2. Completion of the DDS agent account requests on the portal will be listed as a site remediation requirement for all PSAPs coming onto the System after the effective date of this policy. PSAP managers will be contacted approximately two weeks before equipment installation by the 911 Liaison. During this contact the PSAP manager will be provided with the "Instructions for Requesting User Accounts for Kansas NG911 Call Handling System" document and training on use of the portal to request additions, modifications or deletions of user accounts in the DDS server.
- 3. For PSAPs coming onto the System after the effective date of this policy, PSAP Managers will be reminded, on the expectations call prior to installation of the Vesta System at the PSAP, to complete the portal DDS user account requests for all PSAP personnel to be trained. Confirmation of receipt of the "Instructions for Requesting User Accounts for Kansas NG911 Call Handling System" document by the PSAP Manager will be requested on that call.
- 4. Should a PSAP fail to submit the requests on the portal prior to training, the data collection form (Appendix B in the "Instructions for Requesting User Accounts for Kansas NG911 Call Handling System" document) may be used to collect the necessary data and the AT&T Installation (Tiger Team) Technicians will create the necessary user accounts prior to beginning training. This

procedure is provided only as a failsafe in the event that a PSAP fails to complete the request process.

- 5. All PSAPs will create a request for creation or modification of agent account by completing a DDS Agent Account Registration form on the portal in the following circumstances:
	- a. New Hire Whenever a new call-taker is hired a request for creation of a user account for the call taker will be made.
	- b. Promotion Whenever a call-taker is promoted to a supervisory position, where the PSAP desires the employee to have supervisory privileges on the system, a request for change to an existing user account will be made.
	- c. Name Change Whenever an employee of the PSAP has a change in name, where the PSAP desires to reflect the updated name of the employee, a request for change to an existing user account will be made.
	- d. Password Change Should the need for a password change be required, a request for change to an existing user account will be made.
	- e. Termination or Separation Whenever an employee leaves the employ of the PSAP, whether voluntary or involuntary, a request to remove an existing user account will be made.

#### <span id="page-5-0"></span>7 Workflow

The following process defines the workflow of requests to create, modify or delete agent accounts:

- 1. PSAP personnel needing to make an agent user request goes to th[e web portal,](https://portal.kansas911.org/) selects the DDS menu, and chooses "Enter DDS".
- 2. PSAP personnel completes all of the fields:
	- a. vesta agent ID
	- b. PSAP
	- c. First name
	- d. Last name
	- e. Password
	- f. Role or agency assignment (Call-Taker or Supervisor)
	- g. Add/change/remove
	- h. Notes/comments.
- 3. The request date defaults to the current date but can be changed.
- 4. PSAP personnel clicks save, a record is written to the database for every field **EXCEPT** password. An email containing everything but the password is sent to:
	- a. Requestor
	- b. DASC Personnel
	- c. NG911 Administrator
	- d. 911 Liaison
	- e. AT&T Tiger Team members
- 5. A text is sent out containing the unique record ID and the password to the AT&T Tiger Team members, NG911 Administrator and 911 Liaison.
- 6. One of the Tiger Team members creates the account in the DDS Server using the information provided in the email and text message.
- 7. Once one of the Tiger Team members creates the account, they follow the instructions on the text and reply back with the code provided.
- 8. The record is automatically deleted from the database and an email notification is generated to the recipients identified above.
- 9. If for any reason the code provided in the reply cannot be found in the database (i.e., someone other than the Tiger Team member who created the account replied to the text) the person sending the reply will receive a message saying that this ID doesn't exist or has already been closed.
- 10. If for any reason the text message cannot be replied to by the Tiger Team member, after they have created the account, the Tiger Team member can access the record on the portal, under the DDS menu, View DDS. They (or any admin) can go to this page to see what requests are pending and can close the request from this page.

#### <span id="page-6-0"></span>8 Instruction

The following instructions detail the procedures for making a request for creation or modification of an agent account on the statewide NG911 Call Handling System:

- 1. Go to the NG911 web portal at [https://portal.kansas911.org/.](https://portal.kansas911.org/)
- 2. You will arrive at the login screen (Figure 1) as shown here:

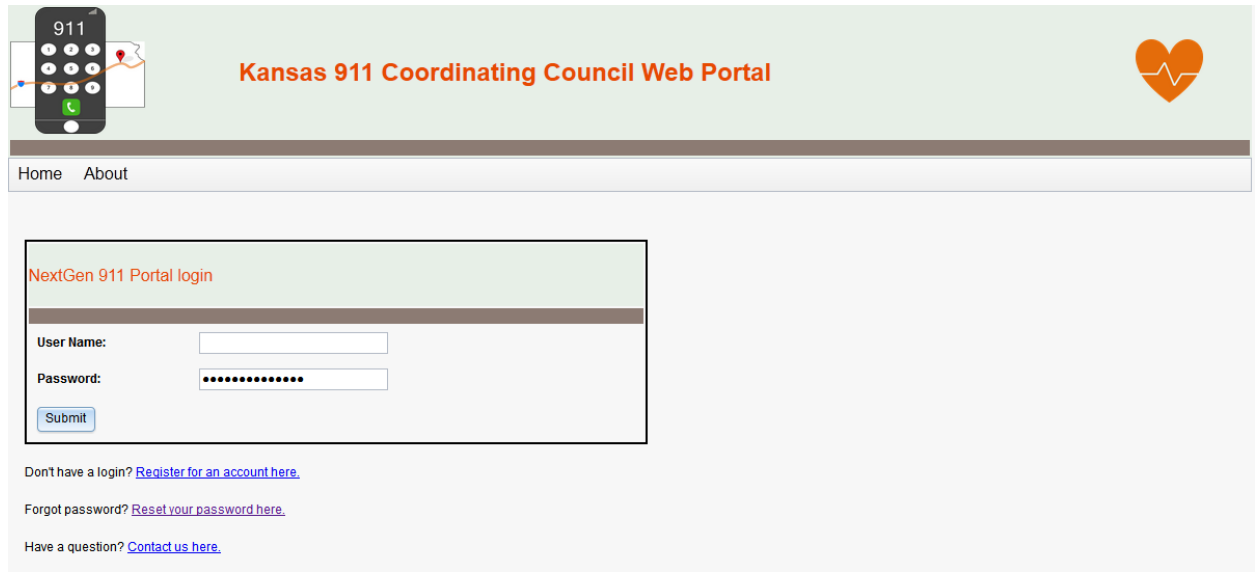

- 3. Enter your user name and password and click submit. If you do not have a Portal login, click the "Register for an account here" link, complete the resulting form, and click "Register". You will receive an email providing your password once your account has been approved. Be sure to remember the user name that you create on the form.
- 4. Once you have logged into the portal, click on the DDS link, and then on the Enter DDS link:

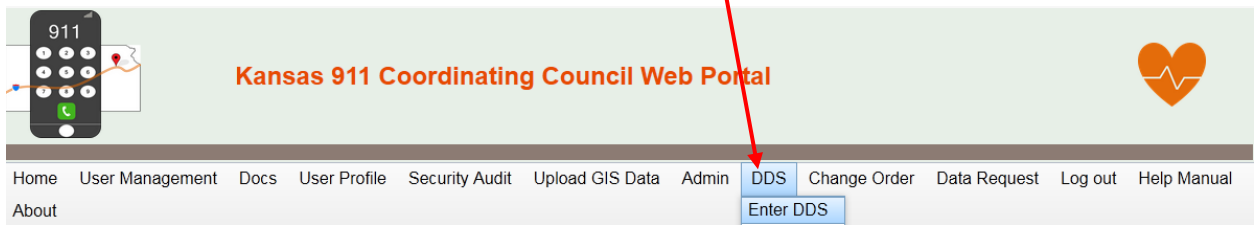

*Figure 2*

5. Complete the resulting form:

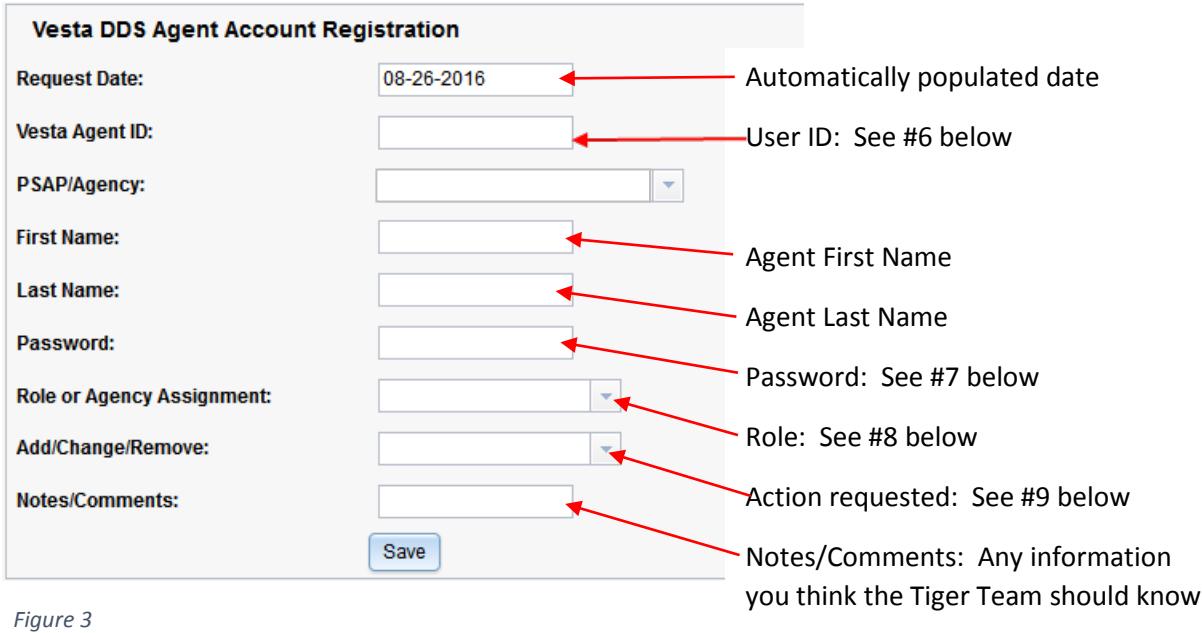

- 6. The Vesta Agent ID is the user ID for the account being requested. The User ID must meet the following criteria:
	- a. Unique logon shall have a 4-character prefix corresponding to the PSAP County Code and Agency (See Appendix A).
	- b. The leading 4-character prefix may be followed by whatever remaining characters desired, according to individual PSAP policy.
	- c. The logon shall have maximum character length of 32 and use only alpha-numeric characters (no special characters such as "!@^&" may be used).
- 7. The password for the account being requested must meet the following criteria:
	- a. Have a minimum length of eight (8) characters
- b. Not be a dictionary word or proper name (best practice)
- c. Not be the same as the User ID (best practice)
- d. Password shall not be shared.
- 8. The Role or Agency Assignment field is a drop-down list and offers the following options:
	- a. Call-Taker The individual is a call taker only and will not perform any supervisory functions such as creating new speed dial entries.
	- b. Supervisor The individual will perform supervisory functions.
- 9. The Add/Change/Remove field is a drop-down list that offers the following options:
	- a. Add New User Create a new user account for a Call-Taker or Supervisor
	- b. Change Existing User Modify an existing user account (i.e., change password for an existing user).
	- c. Remove Existing User Delete the identified user account.
	- d. Select the appropriate action:
		- i. New Hire Whenever a new call-taker is hired a request for creation of a user account for the call taker will be made.
		- ii. Promotion Whenever a call-taker is promoted to a supervisory position, where the PSAP desires the employee to have supervisory privileges on the system, a request for change to an existing user account will be made.
		- iii. Name Change Whenever an employee of the PSAP has a change in name, where the PSAP desires to reflect the updated name of the employee, a request for change to an existing user account will be made.
		- iv. Password Change Should the need for a password change be required, a request for change to an existing user account will be made.
		- v. Termination or Separation Whenever an employee leaves the employ of the PSAP, whether voluntary or involuntary, a request to remove an existing user account will be made.
- 10. The Notes/Comments field is a free text field. Enter any relevant comments or notes that you would like to share with the Technicians who will create or modify the account in the NG911 System. This field can accept many more characters than the box implies.
- 11. Once the form has been filled out completely, click on the "Save" button. An e-mail will be automatically generated to the Technicians to alert them to the user account request. A Technician will perform the requested account maintenance and you will be notified by e-mail when the requested maintenance is complete.
- 12. A data collection form is included as Appendix B to facilitate collecting the necessary data from all users for completing the DDS form on the portal. This form can be used to collect data on all PSAP employees to make data entry easier to complete.

# **APPENDIX A**

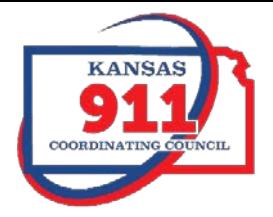

## PSAP Codes

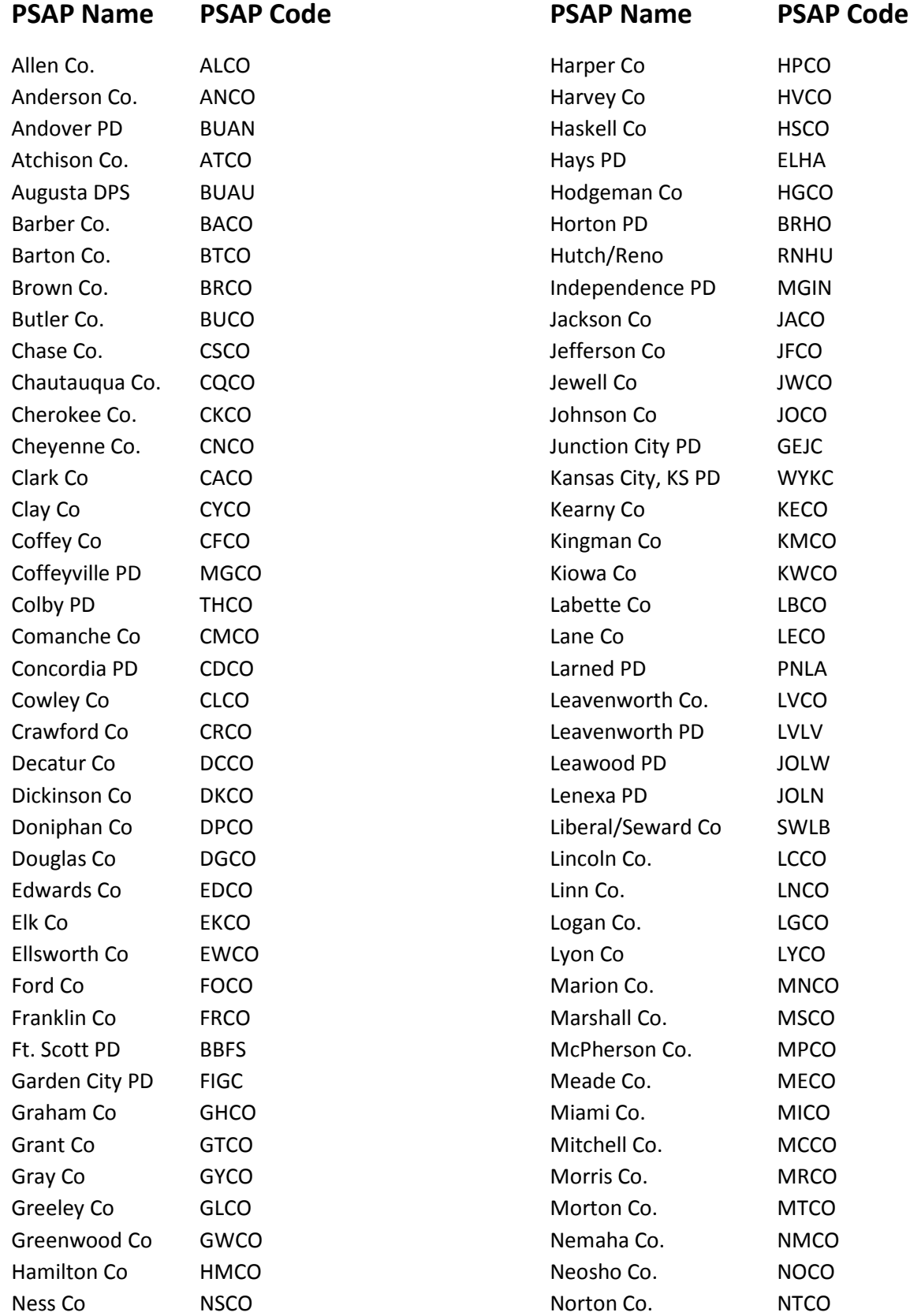

# **APPENDIX A**

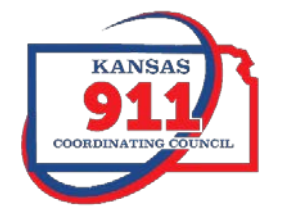

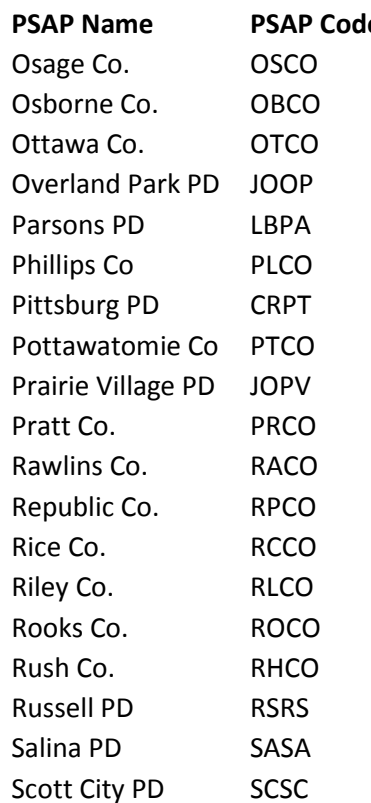

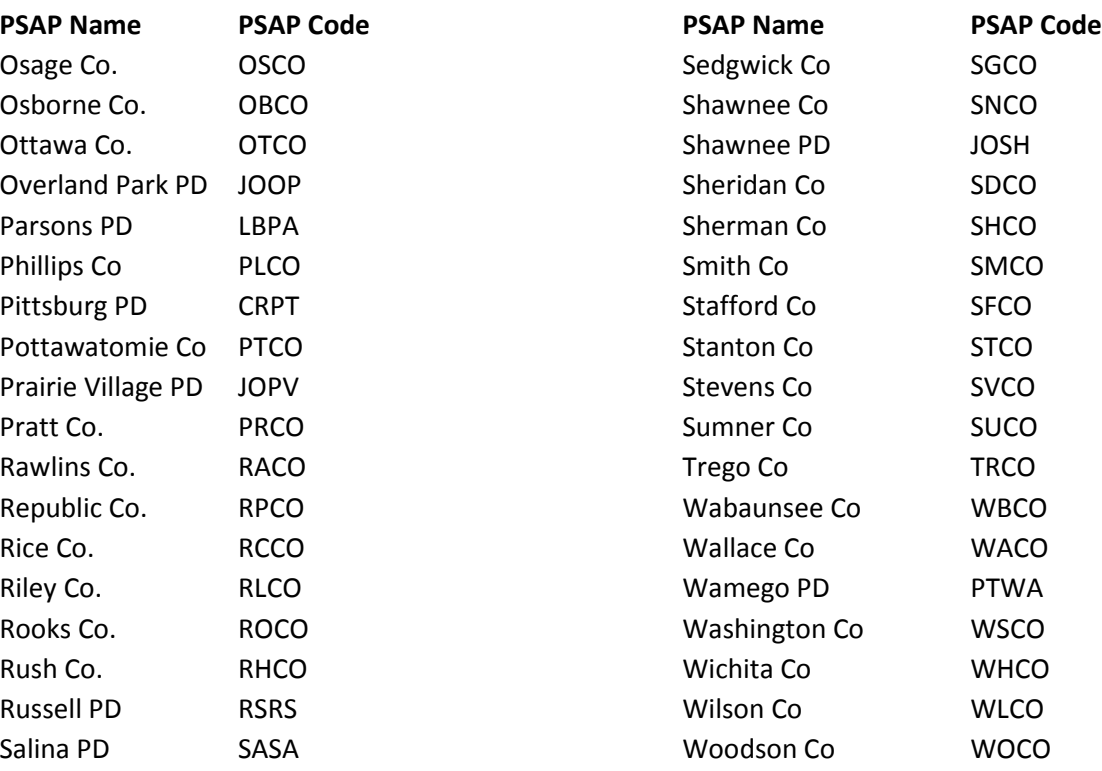

# **APPENDIX B**

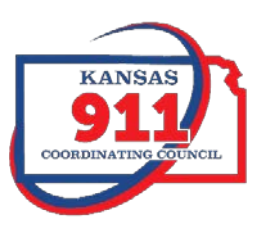

## **Data Collection Form for Account Requests**

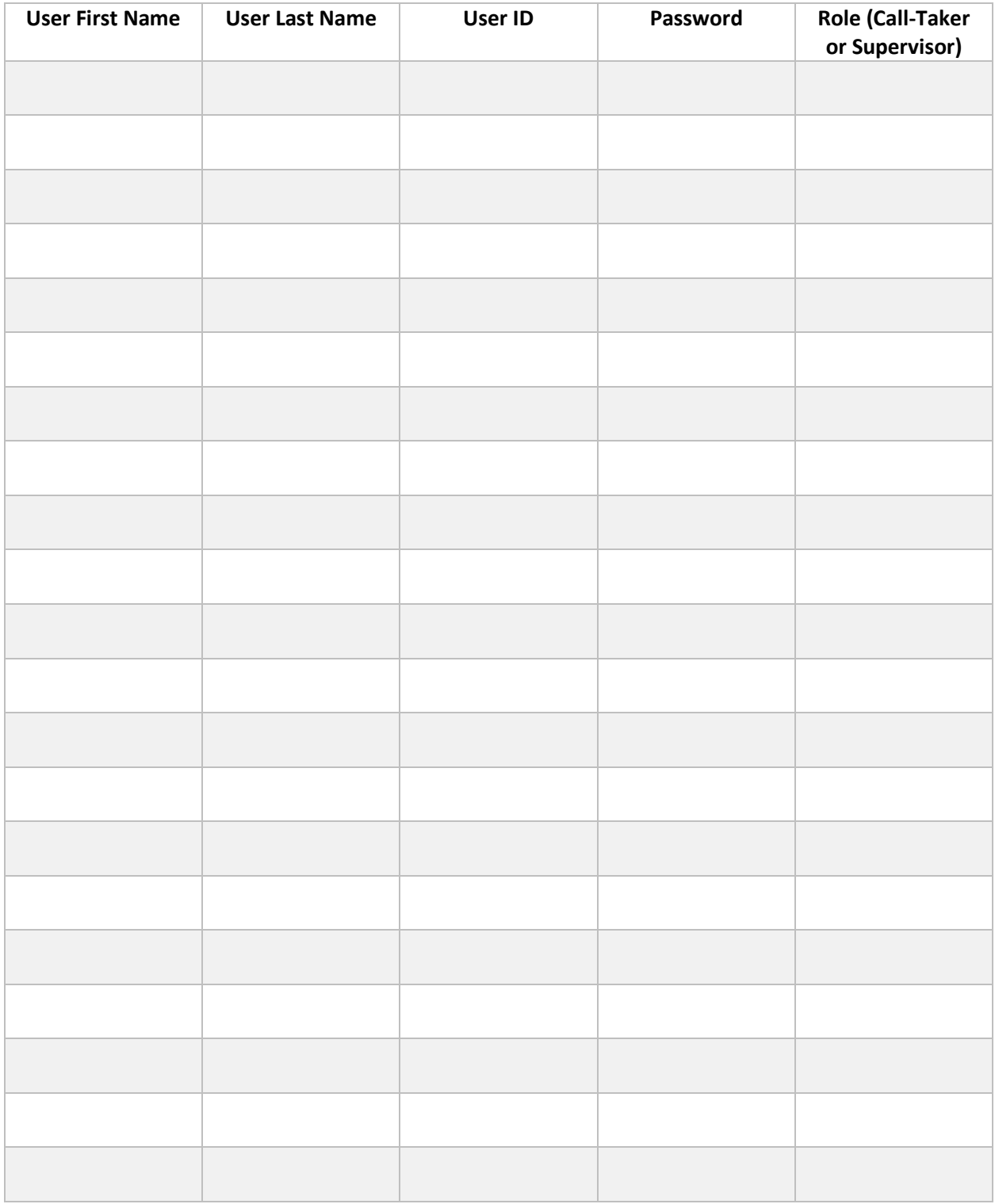